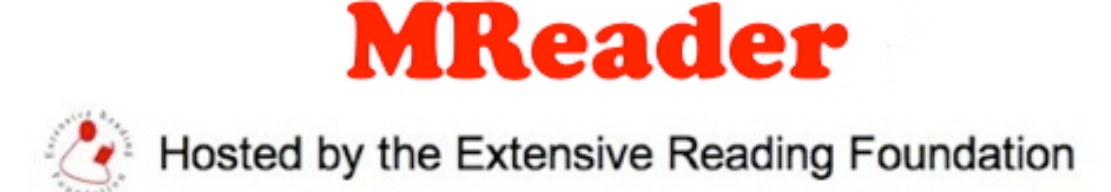

## MReader via a Moodle Link

For those who have a Moodle system, but for various reasons cannot install the Moodle "reader" plug-in, the following method allows students to access MReader from within a course page in order to take quizzes or view their current status.

To do so, follow the procedure below.

- 1) Register a standard MReader site with the student IDs identical to those used on their local Moodle site. (The MReader prefix, of course, is only registered on the MReader side.)
- 2) Send a request to admin@mreader.org specifying:
	- The URL of your Moodle
	- The short name(s) of the course(s) in which you intend to embed a link to MReader

3) Set up the link in the following manner:

- External URL: https://mreaderorg/quicklogin.php
- Appearance: (These may be changed to suit the student screen)
	- Display  $\rightarrow$  In pop-up
	- Pop-up width: 1200px
	- Pop-up height: 800px
- URL variables:

username  $\rightarrow$  Username

- course  $\rightarrow$  Course short name
- 4) Note that this only works for students, not teachers or the site admin. Please create a dummy student account for yourself in order to test it.